# User's Guide TPS629210E 降压转换器评估模块用户指南

# TEXAS INSTRUMENTS

摘要

TPS629210EEVM 旨在帮助用户轻松评估 TPS629210E 的性能。本用户指南包含以下内容:

- 性能特性
- EVM 配置
- 测试设置
- 测试结果
- PCB 布局
- 原理图
- 物料清单

# 内容

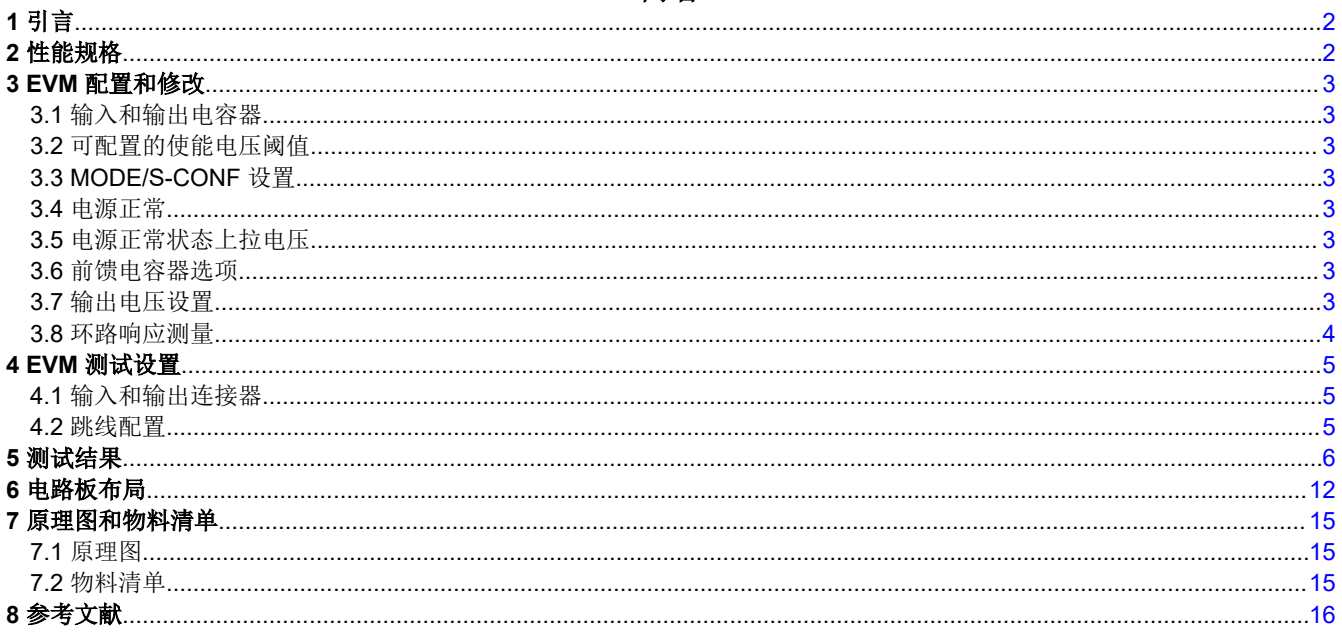

#### 商标

所有商标均为其各自所有者的财产。

# <span id="page-1-0"></span>**1** 引言

TPS629210E 是一款采用 1.6mm × 2.1mm 小型 SOT583 封装的高度灵活的高效同步降压转换器,具有 –55°C 至 150°C 的工作温度范围。可将 TPS629210E 配置为在强制 PWM 模式或自动 PFM/PWM 模式下以 2.5MHz 或 1MHz 频率运行。在 2.5MHz 自动 PFM/PWM 模式下,TI 的 AEE 模式可以根据输入和输出电压自动调整开关频 率,从而无需使用不同的电感器即可在整个工作范围内保持高效。该器件包括 Mode/S-CONF 输入,以选择下述 不同的组合:

- 外部/内部反馈
- 最大开关频率
- 输出放电启用/禁用
- 自动 PFM/PWM ( 具有 AEE ) 和强制 PWM 工作模式

TPS629210EEVM(BSR131-008) 使用 1A TPS629210E 转换器通过 12V 输入产生 3.3V 输出。

### **2** 性能规格

表 2-1 提供了 TPS629210EEVM 性能规格的汇总。所有规格均为在 25°C 环境温度下的值。

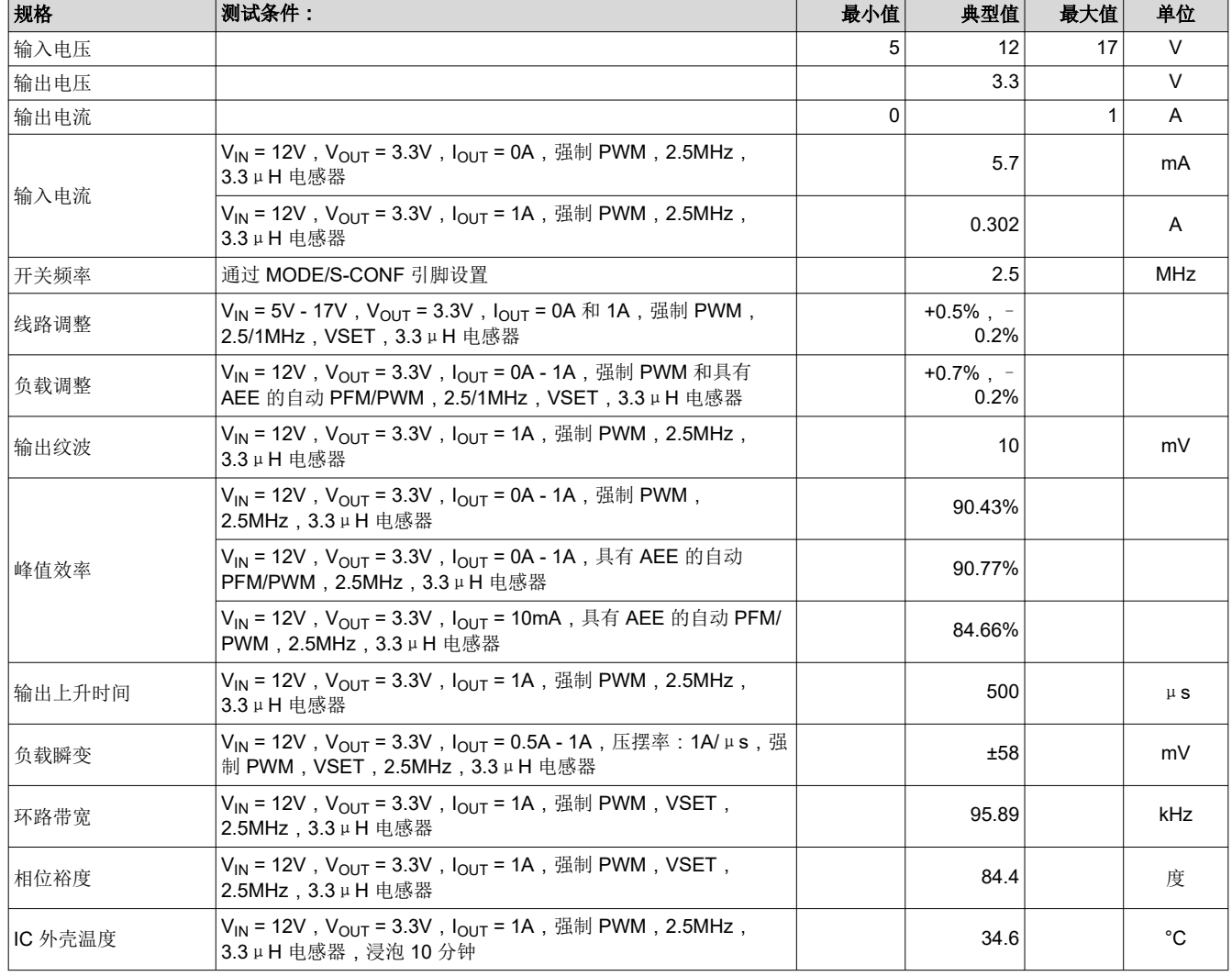

#### 表 **2-1. TPS629210EEVM** 性能规格汇总

### <span id="page-2-0"></span>**3 EVM** 配置和修改

该 EVM 可用于访问 TPS629210E 的功能,该 EVM 提供用于不同配置的跳线。必须在启用 TPS629210E 之前选 择跳线。可添加其他输入和输出电容。可以通过分压器对 IC 导通时的输入电压进行编程。TPS629210EEVM 支 持多个 MODE/S-CONF 引脚配置。还可以测量环路响应。

#### **3.1** 输入和输出电容器

提供了 C2 作为附加的输入电容。该电容器不是正常运行所必需的,但可以用来减少输入电压纹波。提供了 C6、 C7、C8 和 C9 作为附加的输出电容器。这些电容器不是正常运行所必需的,但可用于减少输出电压纹波。总输出 电容必须保持在 TPS629210E 的推荐范围内。

#### **3.2** 可配置的使能电压阈值

JP1 可以作为具有精密阈值电压的使能引脚。可以调整 R4 和 R5 来设置用户可选择的输入电压, 在该电压下 IC 导通。该 EVM 预配置了 R4 和 R5,以实现 6.5V 的上升阈值电压和 5.85V 的下降阈值电压。

#### **3.3 MODE/S-CONF** 设置

JP2 用于设置不同的 MODE/S-CONF 配置。MODE/S-CONF 可作为传统高电平或低电平连接到 VIN 和 GND。 R6 和 R7 可选择其他器件配置,包括以下内容:

- 内部/外部反馈
- 开关频率
- 输出放电
- 自动 PFM/PWM (具有 AEE)或强制 PWM 选项

可以根据用户要求更改 R6 和 R7 的值。

• 使用内部反馈 (VSET) 配置设置输出电压设时,可通过切断电路板背面包含的网结 (NT1) 来使 FB 引脚浮动, 也可以移除 R1 和 R2 以获得 3.3V 的输出电压。可通过移除 R1 并更改 R2 的值对其他输出电压进行编程。确 保 JP2 跳线位置正确,以通过内部反馈进行正常工作。

#### **WARNING**

如果切断了网带 (NT1) 或移除了 R1 和 R2, 请勿将 MODE/S-CONF 引脚设置为外部反馈。由于 缺乏外部反馈控制,这可能会导致器件损坏。

• 动态模式选项是一项高级功能,允许 MODE/S-CONF 引脚在运行过程中能够在强制 PWM 和自动 PFM/PWM 之间主动切换,但这只能通过驱动 VIN 和 GND 之间的 S-CONF 引脚来实现。该特性为用户提供选项以控制器 件是否以及何时进入省电模式 (DCM)。

#### **3.4** 电源正常

提供 JP3 作为电源正常测试点的选件。如果不使用电源正常引脚,建议将其连接到 GND 或将其保持断开状态。

#### **3.5** 电源正常状态上拉电压

提供 JP4 作为电源正常状态上拉电压的选件。无论是 V<sub>N</sub>, 还是 V<sub>OUT</sub>, 都具有 100kΩ 上拉电阻。

#### **3.6** 前馈电容器选项

提供了 C10 作为前馈电容器选项 (C<sub>FF</sub>)。它有助于提高环路稳定性 ( 如果需要 ) 。有关优化稳定性和瞬态响应的 详细讨论,请参阅[采用前馈电容器和馈电容器优化内部补偿直流](https://www.ti.com/lit/pdf/slva289)*/*直流转换器的瞬态响应 以提高 *[TPS621](https://www.ti.com/lit/pdf/slva466)* 系列和 *TPS821* [系列的稳定性和带宽的前馈电容器](https://www.ti.com/lit/pdf/slva466) 应用报告。

#### **3.7** 输出电压设置

TPS629210EEVM 默认配置为外部反馈,其输出电压由 R1 和 R2 设置为 3.3V。此外,如果使用内部反馈 (VSET) 配置, 用户可以切断位于电路板背面的网带 NT1 (如图 [3-1](#page-3-0) 所示)。这样会悬空 FB 引脚, 从而使用内部 VSET 产生 3.3V 输出电压。还可以更改电阻 R1 和 R2, 将输出电压设置为 0.6V 至 5.5V。有关推荐值,请参阅 TPS629210E 数据表。R2 的阻值为 34k,因此如果在移除 R1 的情况下选择内部 (VSET),则器件将调节至 1.8V 输出电压。

<span id="page-3-0"></span>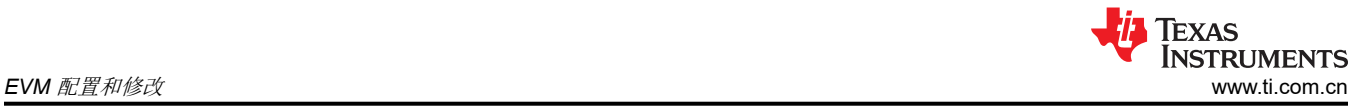

#### **WARNING**

如果输出电压增大,请确保输出电容器 C5 额定电压大小合适。

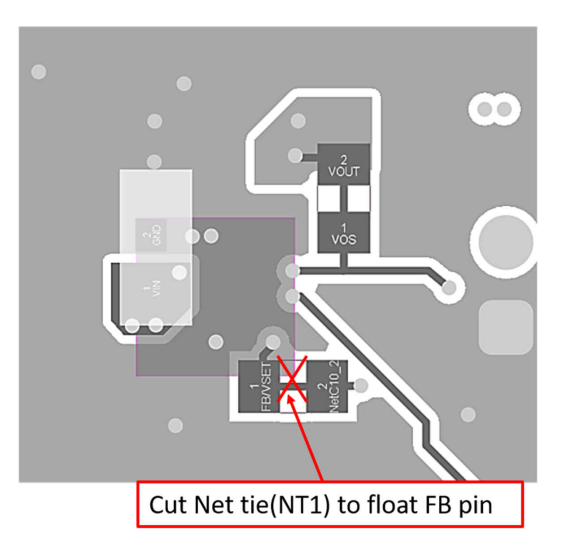

#### 图 **3-1.** 内部反馈 **(VSET)** 配置电路板修改

#### **3.8** 环路响应测量

简单更改电路板后,可以测量环路响应。首先,切断网带 (NT2),在电路板底部安装一个 10Ω 0603 电阻 (如图 3-2 所示)。通过所添加的 10Ω 电阻将交流信号(建议使用 10mV 峰峰值幅度)注入控制环路。

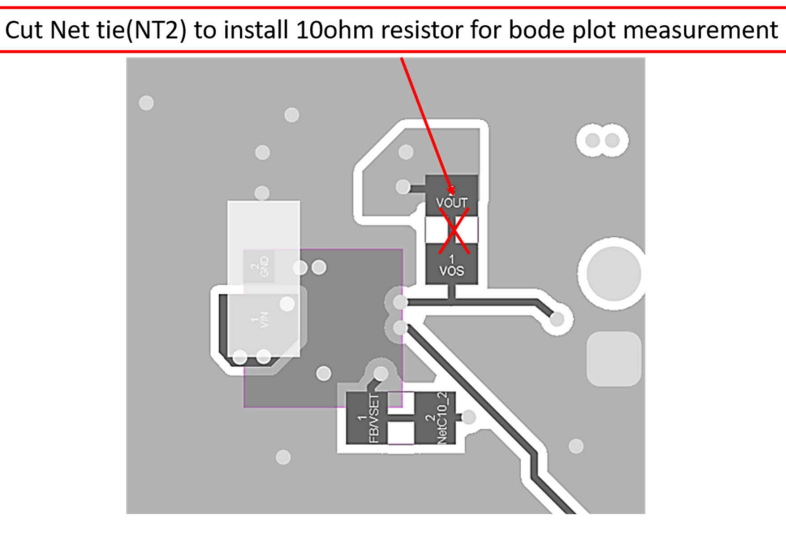

图 **3-2.** 波特图测量电路板修改

#### <span id="page-4-0"></span>**4 EVM** 测试设置

本章节介绍如何正确测试 EVM。

#### **4.1** 输入和输出连接器

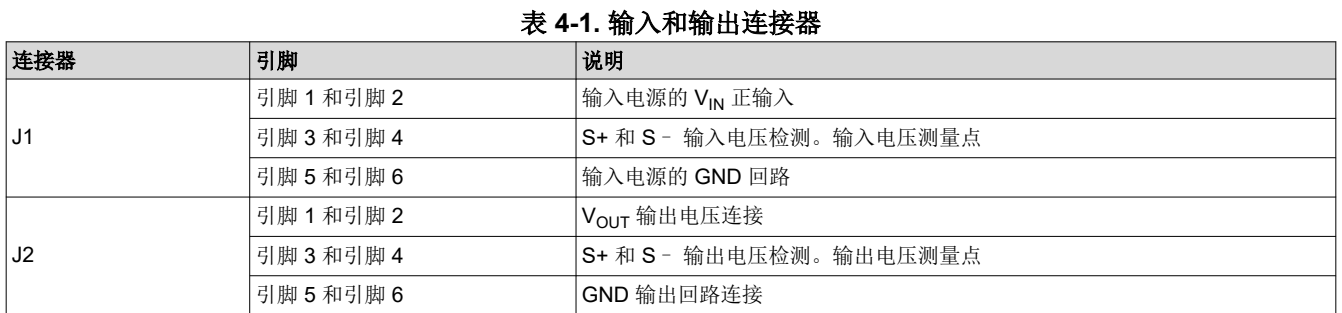

#### **4.2** 跳线配置

#### **4.2.1 JP1** 使能

#### 表 **4-2.** 启用引脚配置

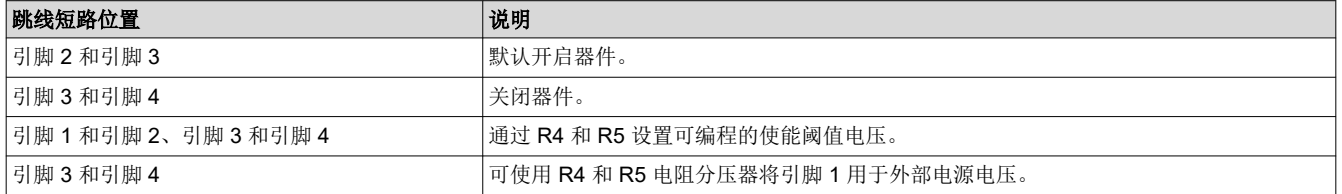

#### **4.2.2 JP2 MODE/S-CONF**

#### 表 **4-3. MODE/S-CONF** 引脚配置

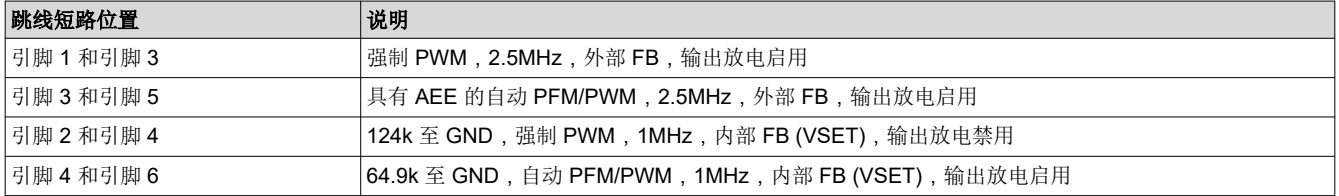

#### **4.2.3 JP3** 电源正常

PGOOD 输出位于该接头的引脚 1 上, 通过引脚 2 轻松接地。如果不使用 PG, 则使用跳线短接引脚 1 和引脚 2

#### **4.2.4 JP4 PG** 上拉电压

表 **4-4. PG** 上拉电压选项

| 跳线短路位置     | 说明                                      |
|------------|-----------------------------------------|
| 引脚 1 和引脚 2 | <b>IPG</b> 上拉至输出电压                      |
| 引脚 2 和引脚 3 | IPG 上拉至输入电压。                            |
| 无跳线        | JP4 引脚 2 可以上拉至不同外部电压。此外部电压必须保持在 18V 以下。 |

### <span id="page-5-0"></span>**5** 测试结果

本章节提供了 TPS629210EEVM 的测试结果。

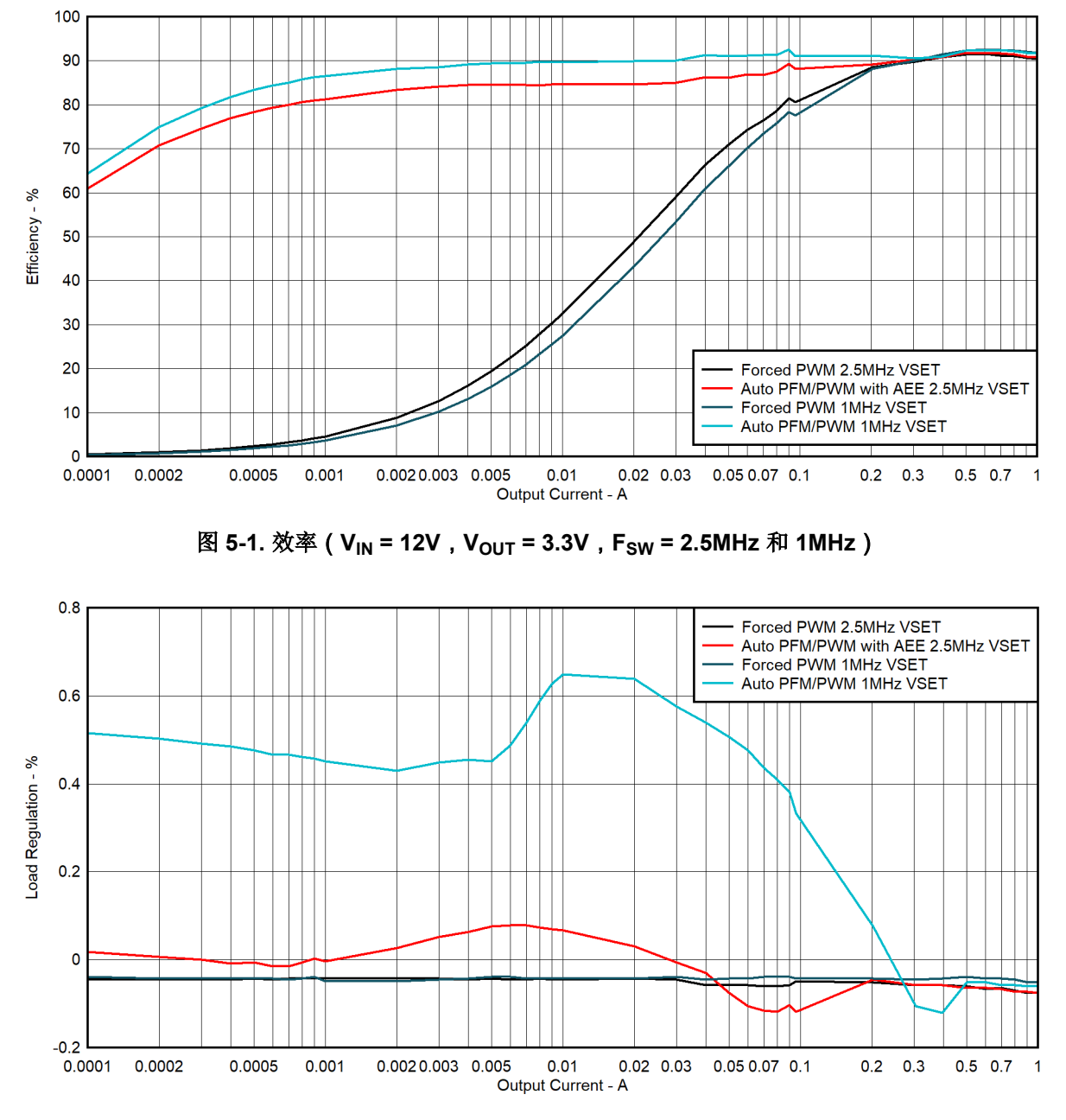

图 **5-2.** 负载调节(**VIN = 12V**,**VOUT = 3.3V**,**FSW = 2.5MHz** 和 **1MHz**)

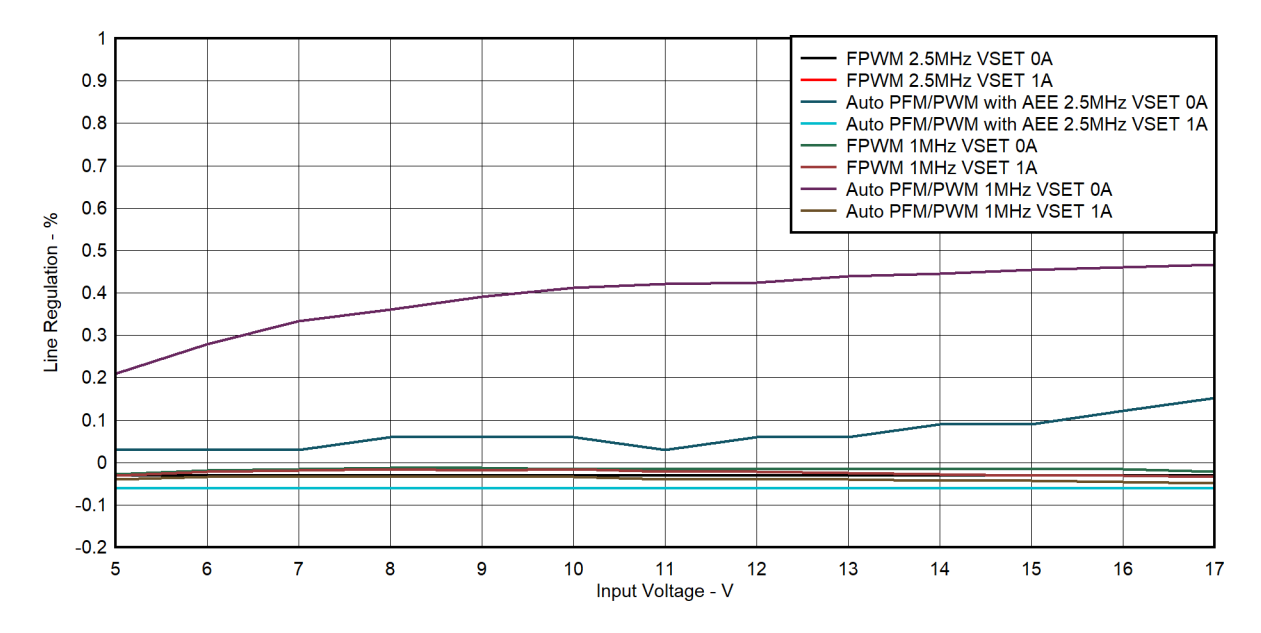

图 **5-3.** 线路调节(**VIN = 5V - 17V**,**VOUT = 3.3V**,**IOUT = 0A** 和 **1A**,**FSW = 2.5MHz** 和 **1MHz**)

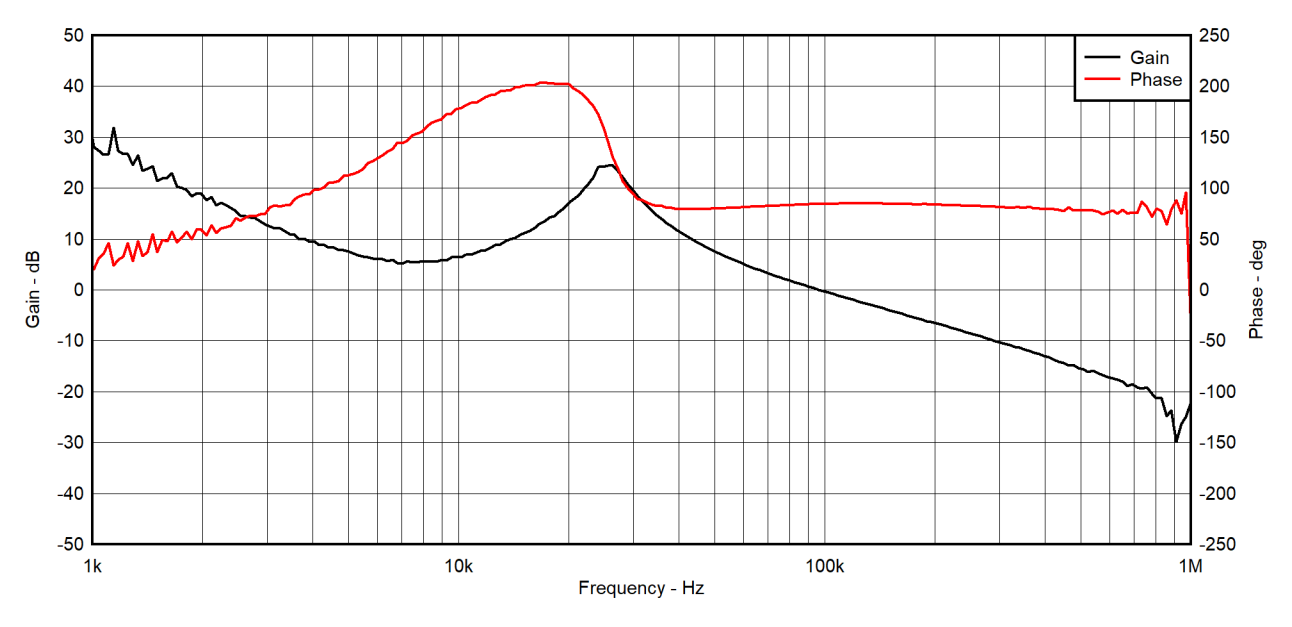

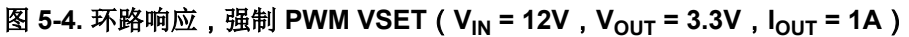

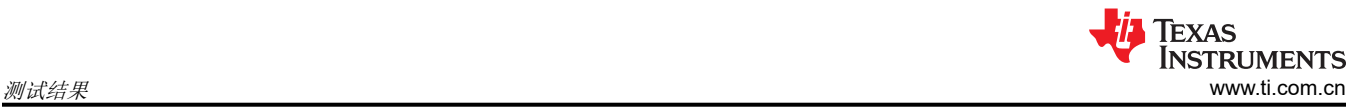

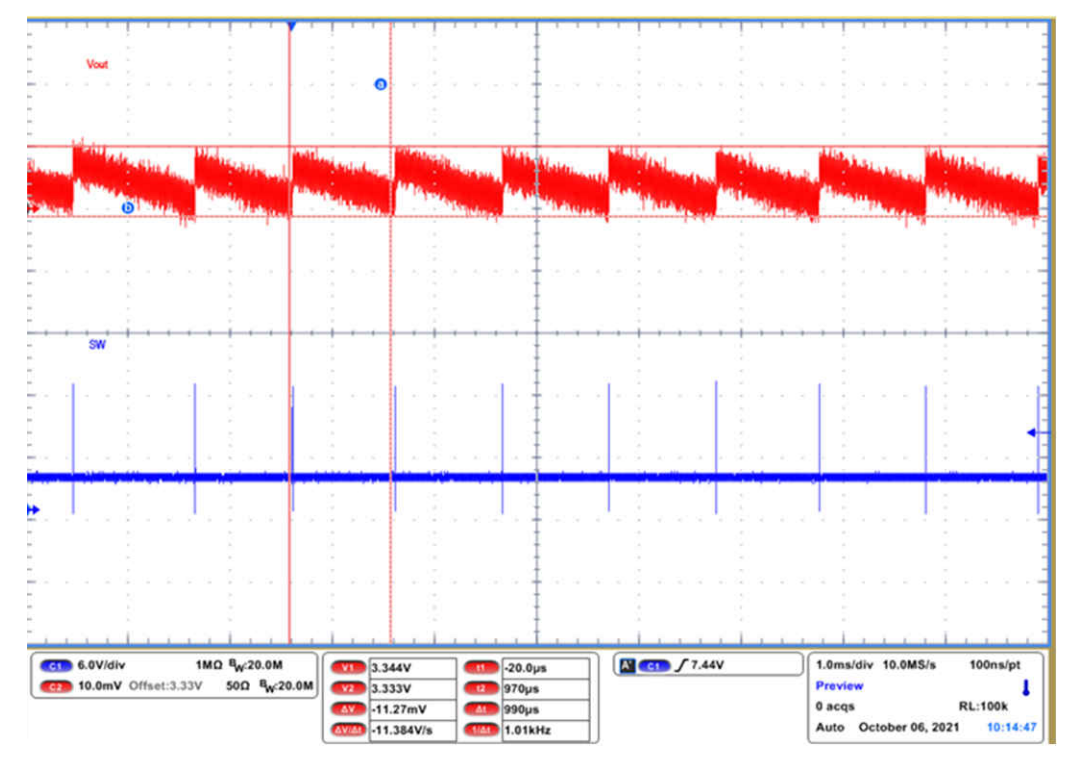

图 **5-5.** 输出电压纹波,自动 **PFM/PWM**(**VIN = 12V**,**VOUT = 3.3V**,**IOUT = 0A**)

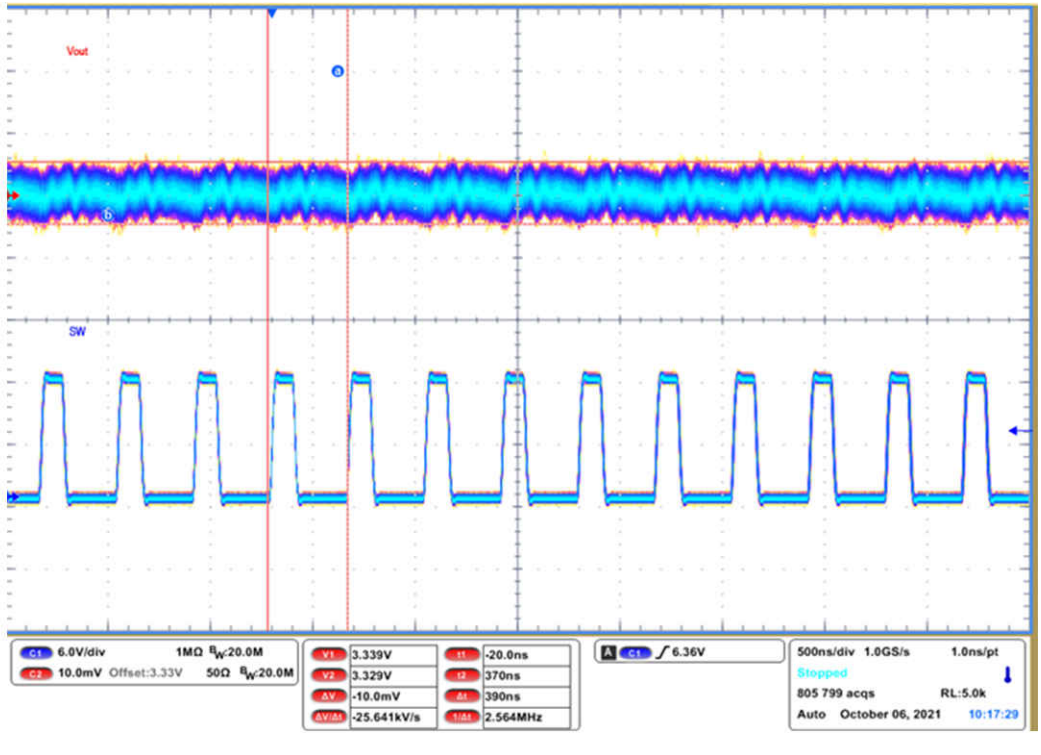

图 **5-6.** 输出电压纹波,强制 **PWM**(**VIN = 12V**,**VOUT = 3.3V**,**IOUT = 1A**)

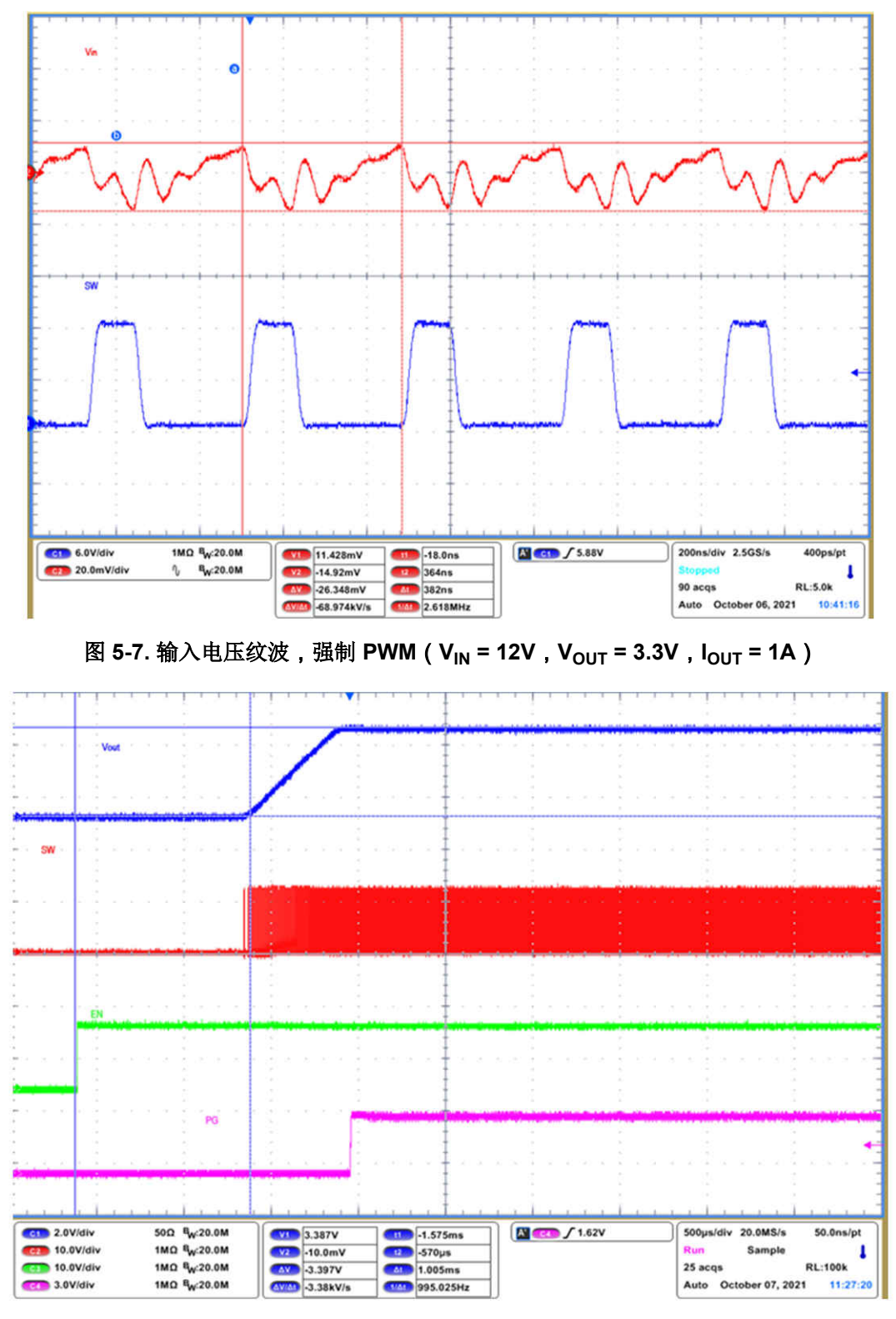

图 **5-8.** 启用启动,强制 **PWM**(**VIN = 12V**,**VOUT = 3.3V**,**IOUT = 1A**)

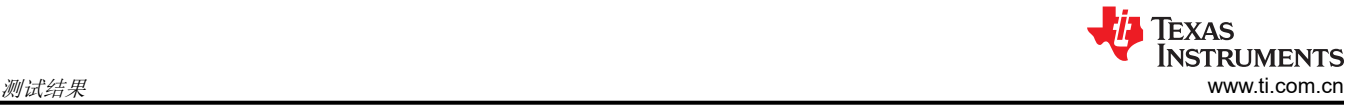

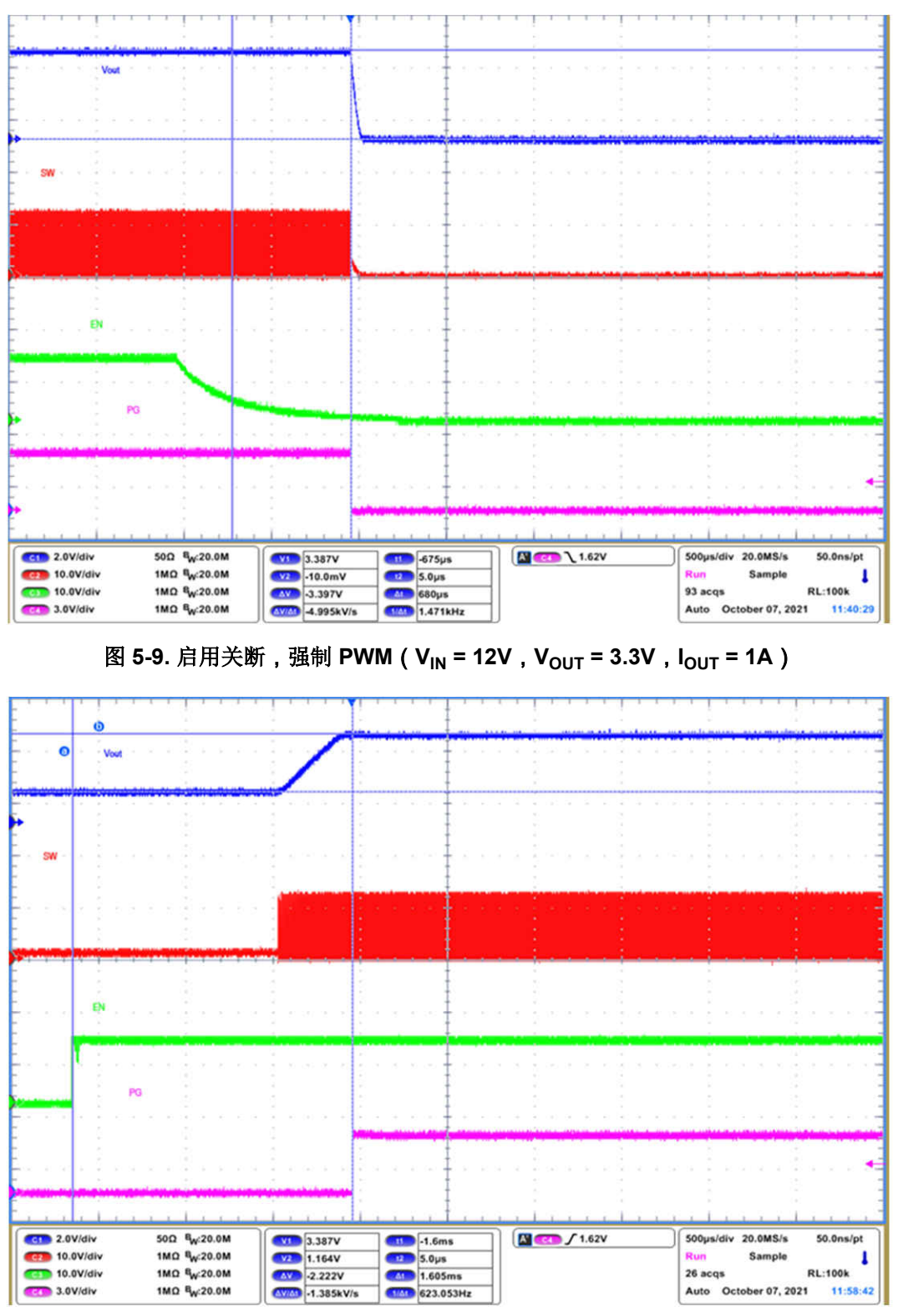

图 **5-10.** 启用预偏置启动,强制 **PWM**(**VIN = 12V**,**VOUT = 3.3V**,**IOUT = 0A**)

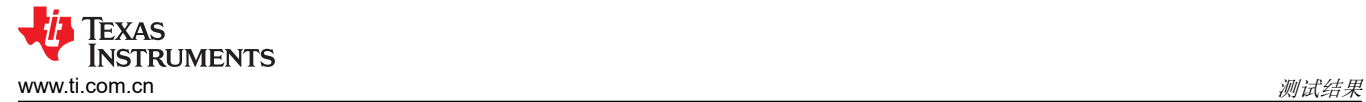

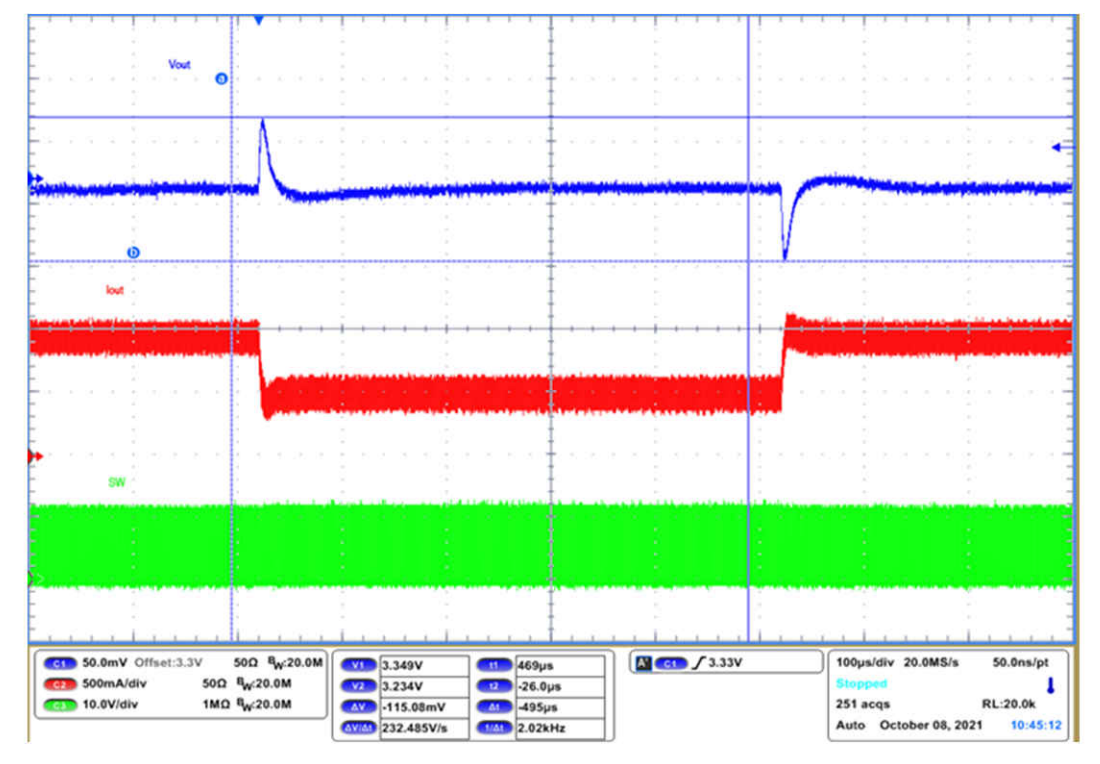

图 **5-11.** 负载瞬态,强制 **PWM VSET**(**VIN = 12V**,**VOUT = 3.3V**,**IOUT= 0.5A - 1A**,压摆率 **= 1A/**μ**s**)

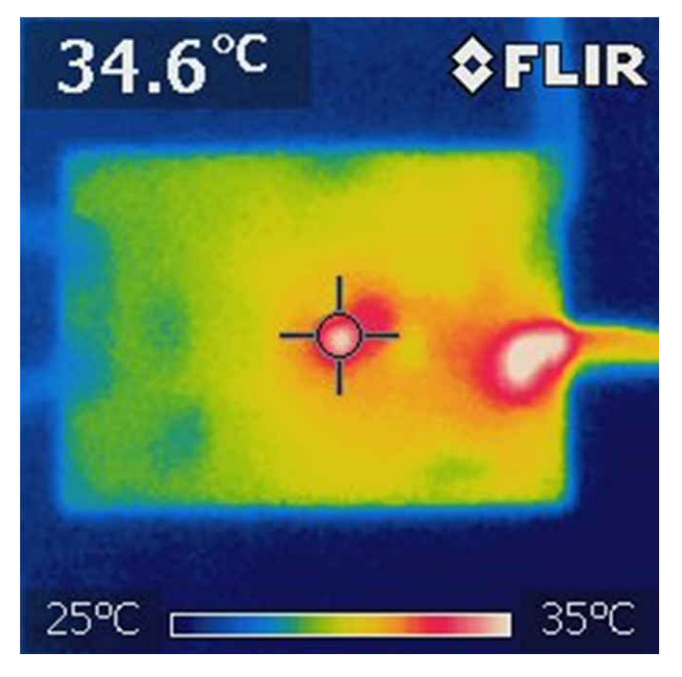

图 **5-12.** 热性能,强制 **PWM**(**VIN = 12V**,**VOUT = 3.3V**,**IOUT = 1A**,**FSW = 2.5MHz**)

## <span id="page-11-0"></span>**6** 电路板布局

本章节提供了 EVM 电路板布局和图示。

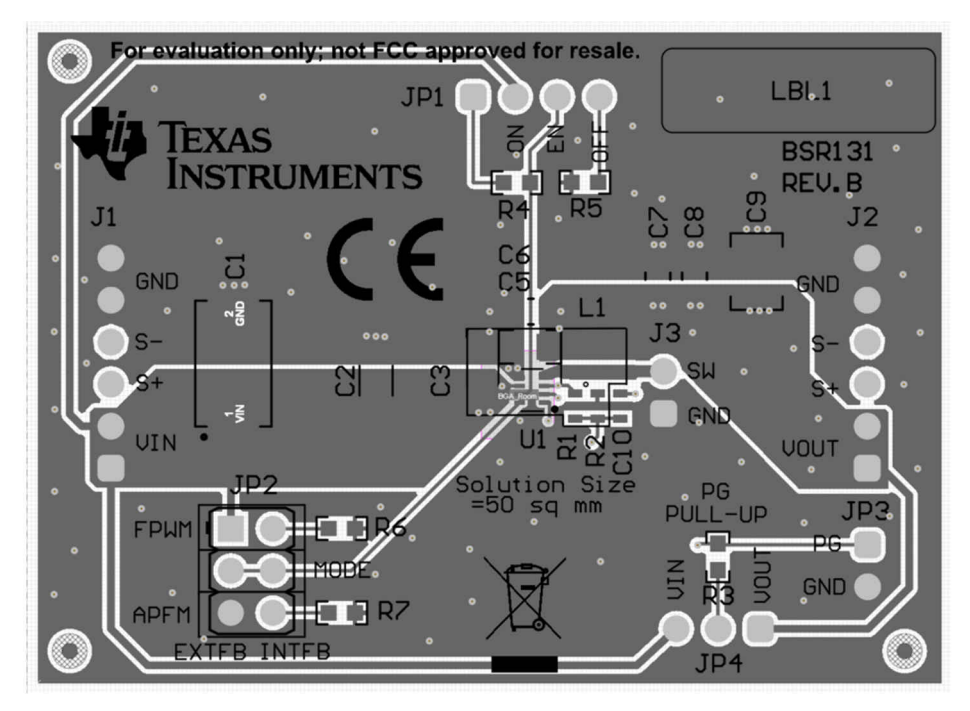

图 **6-1.** 顶层装配图

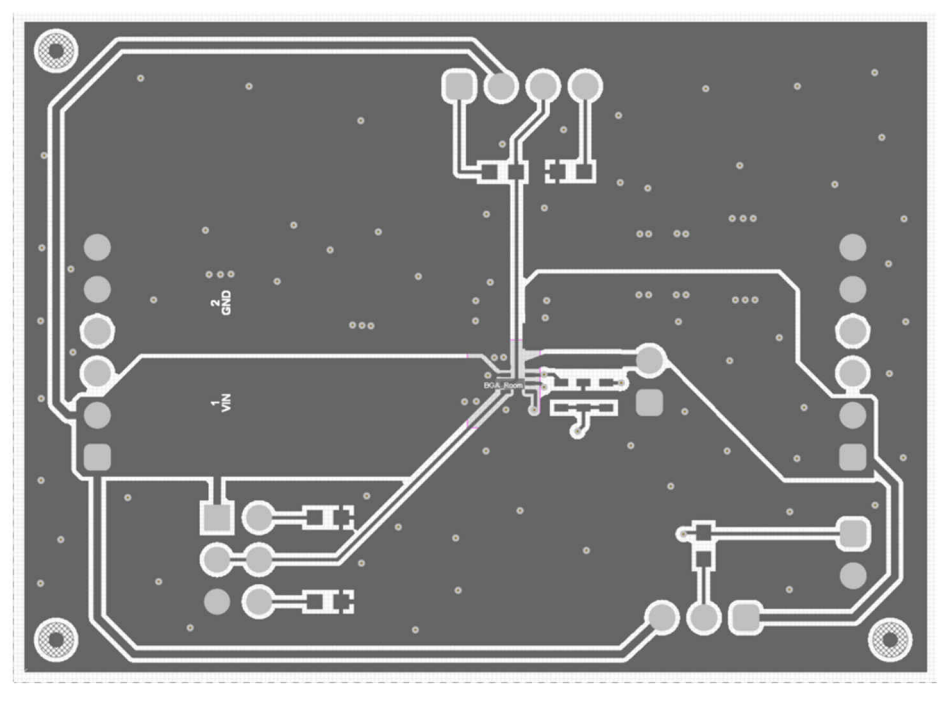

图 **6-2.** 顶层

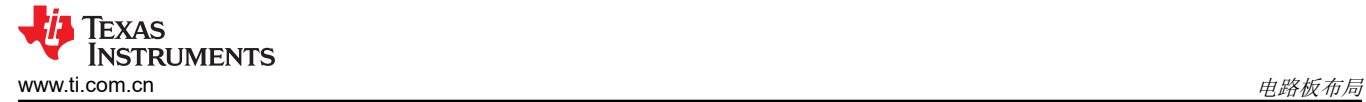

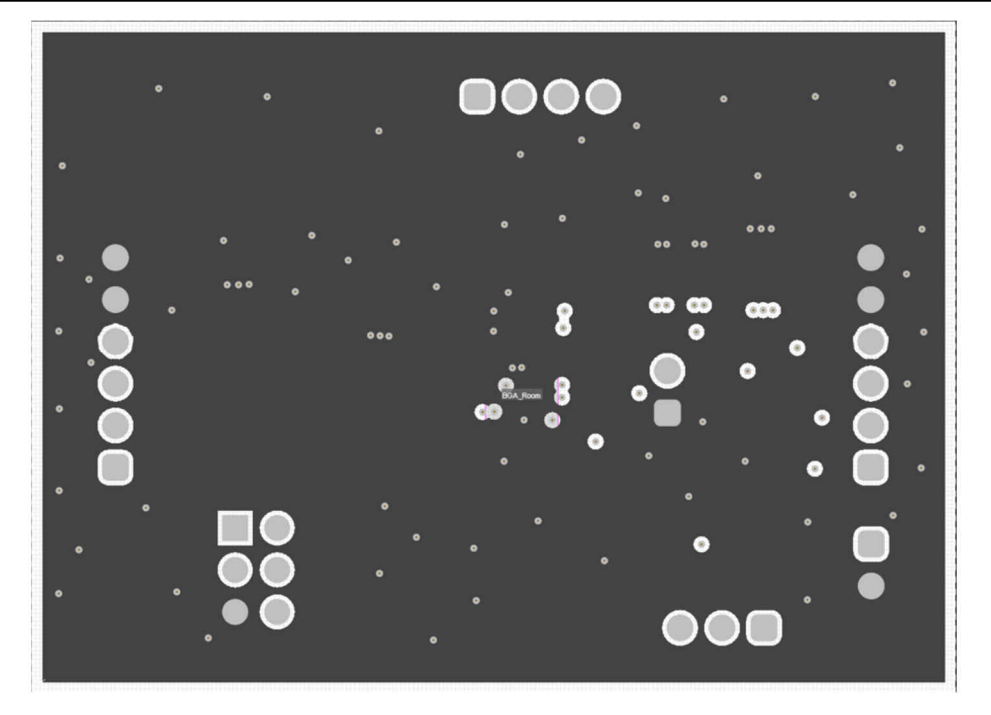

图 **6-3.** 内层 **1**

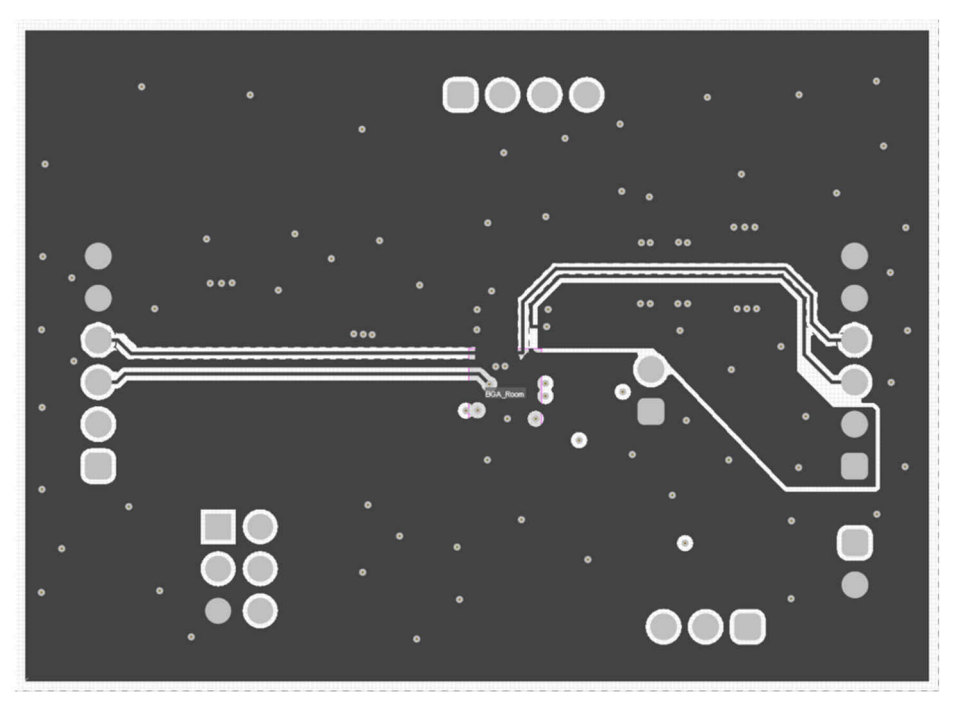

图 **6-4.** 内层 **2**

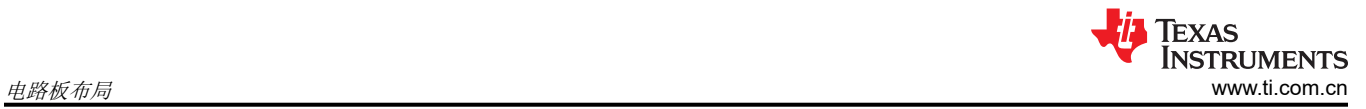

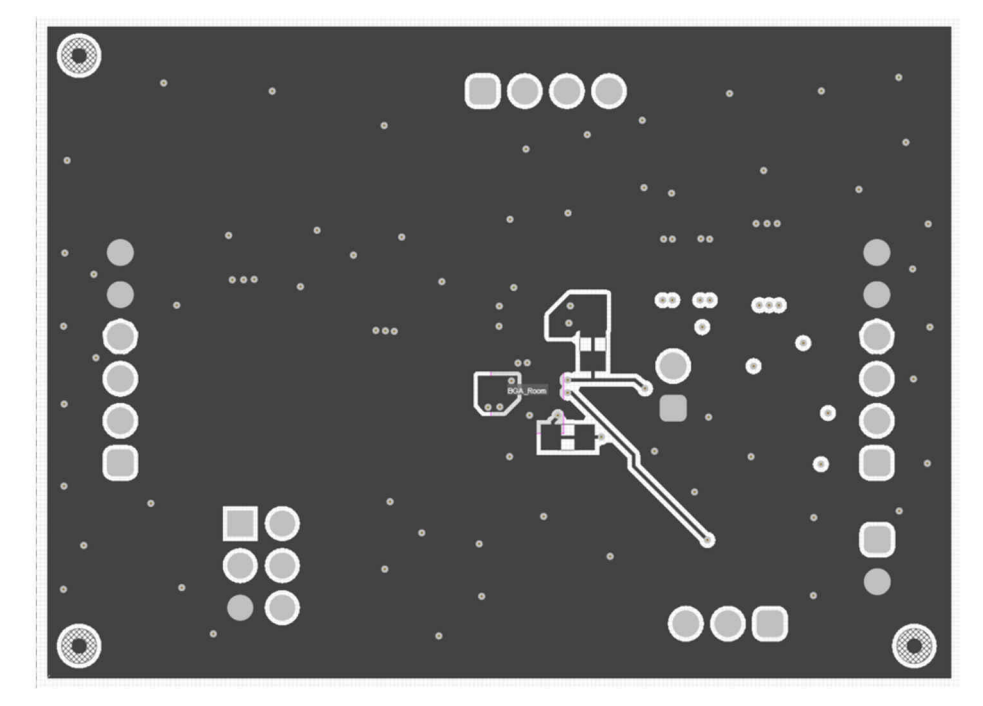

图 **6-5.** 底层

<span id="page-14-0"></span>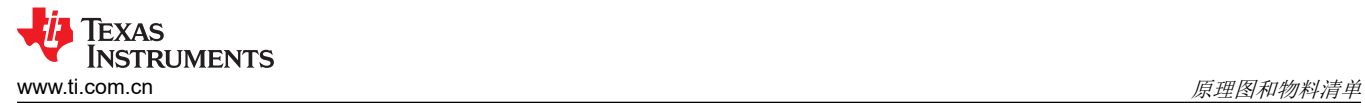

#### **7** 原理图和物料清单

本章节提供了 EVM 原理图和物料清单 (BOM)。

#### **7.1** 原理图

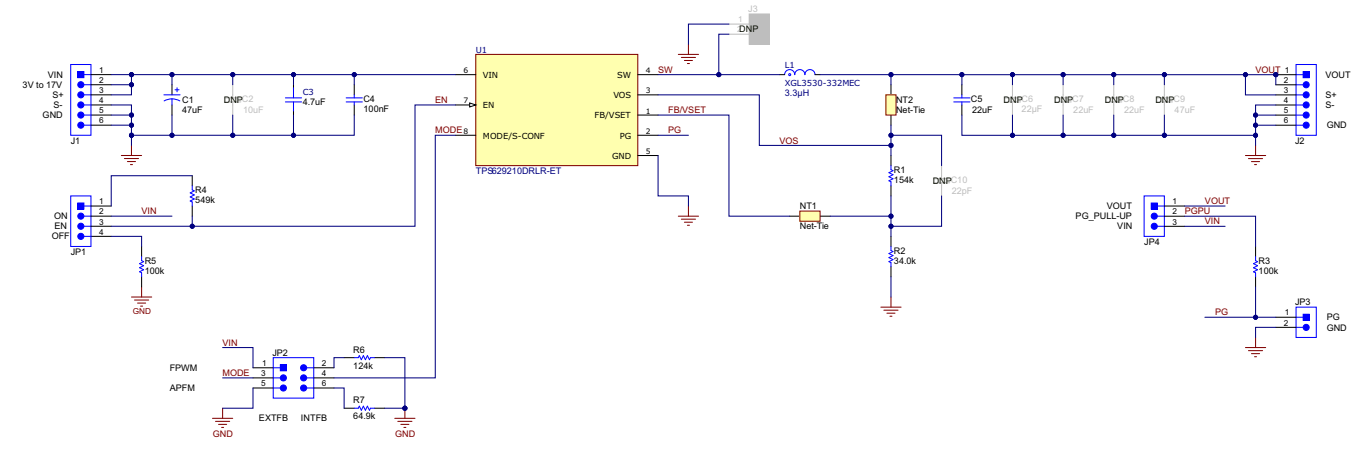

#### 图 **7-1. TPS629210EEVM** 原理图

#### **7.2** 物料清单

#### 表 **7-1. TPS629210EEVM** 物料清单

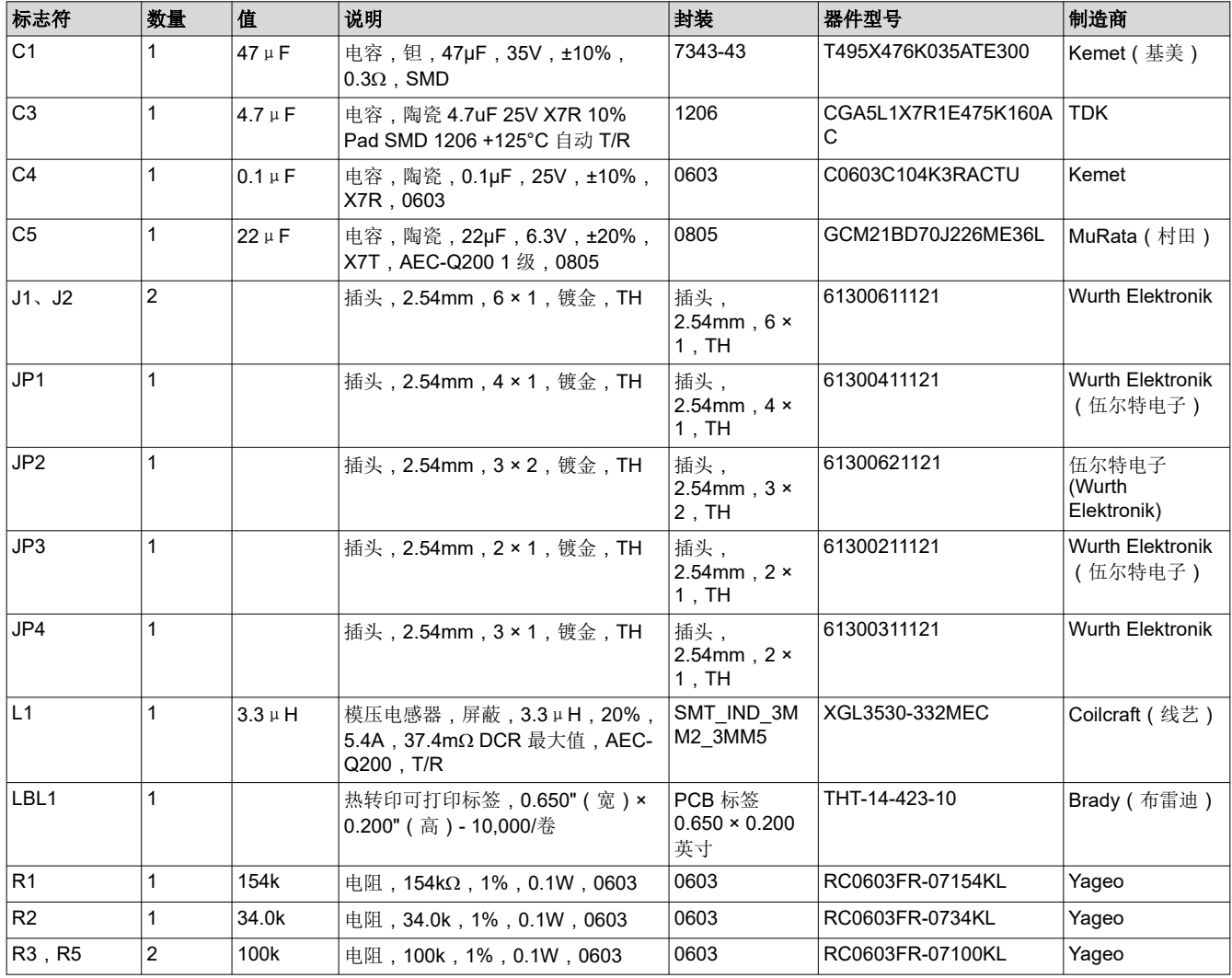

<span id="page-15-0"></span>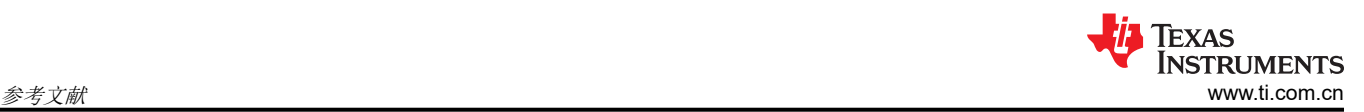

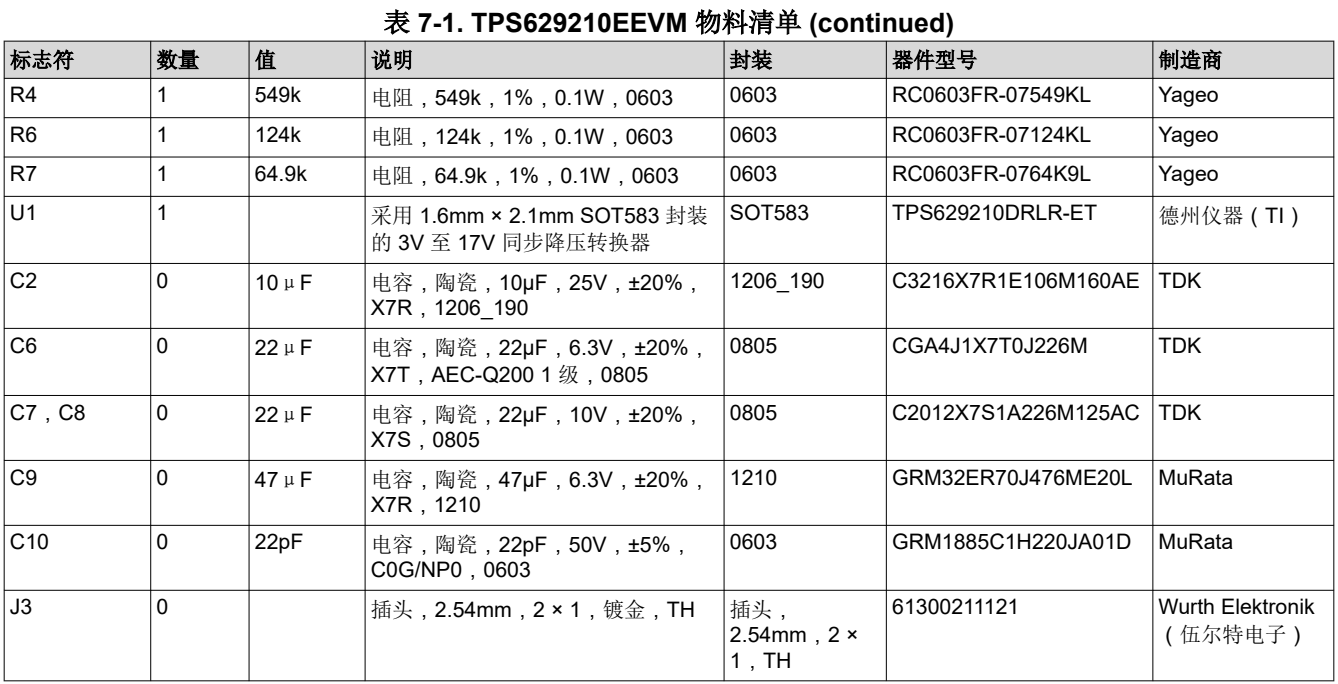

# **8** 参考文献

德州仪器 (TI), [TPS629210E](https://www.ti.com/lit/pdf/slvsgi8) 采用 SOT583 封装的 3V 至 17V、1A 低 IQ 降压转换器 数据表

#### 重要声明和免责声明

TI"按原样"提供技术和可靠性数据(包括数据表)、设计资源(包括参考设计)、应用或其他设计建议、网络工具、安全信息和其他资源, 不保证没有瑕疵且不做出任何明示或暗示的担保,包括但不限于对适销性、某特定用途方面的适用性或不侵犯任何第三方知识产权的暗示担 保。

这些资源可供使用 TI 产品进行设计的熟练开发人员使用。您将自行承担以下全部责任:(1) 针对您的应用选择合适的 TI 产品,(2) 设计、验 证并测试您的应用,(3) 确保您的应用满足相应标准以及任何其他功能安全、信息安全、监管或其他要求。

这些资源如有变更,恕不另行通知。TI 授权您仅可将这些资源用于研发本资源所述的 TI 产品的应用。严禁对这些资源进行其他复制或展示。 您无权使用任何其他 TI 知识产权或任何第三方知识产权。您应全额赔偿因在这些资源的使用中对 TI 及其代表造成的任何索赔、损害、成 本、损失和债务,TI 对此概不负责。

TI 提供的产品受 TI [的销售条款或](https://www.ti.com/legal/termsofsale.html) [ti.com](https://www.ti.com) 上其他适用条款/TI 产品随附的其他适用条款的约束。TI 提供这些资源并不会扩展或以其他方式更改 TI 针对 TI 产品发布的适用的担保或担保免责声明。

TI 反对并拒绝您可能提出的任何其他或不同的条款。

邮寄地址:Texas Instruments, Post Office Box 655303, Dallas, Texas 75265 Copyright © 2022,德州仪器 (TI) 公司